## Lehren und Lernen mit Canva

# Entdecke die Möglichkeiten

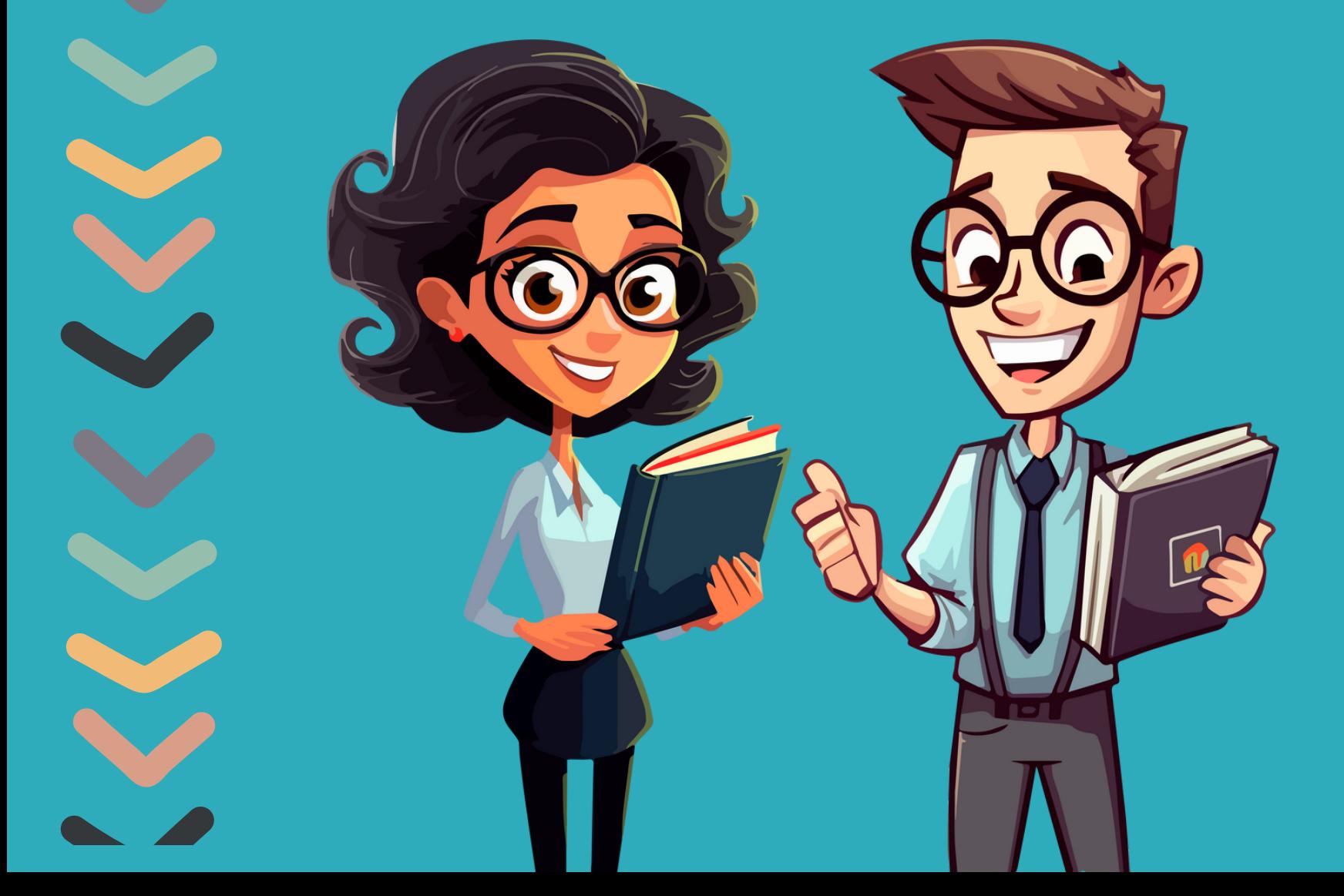

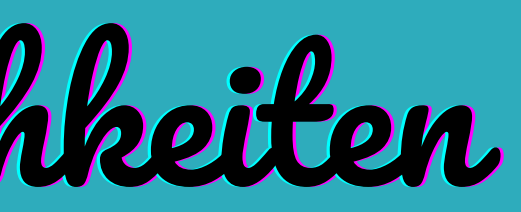

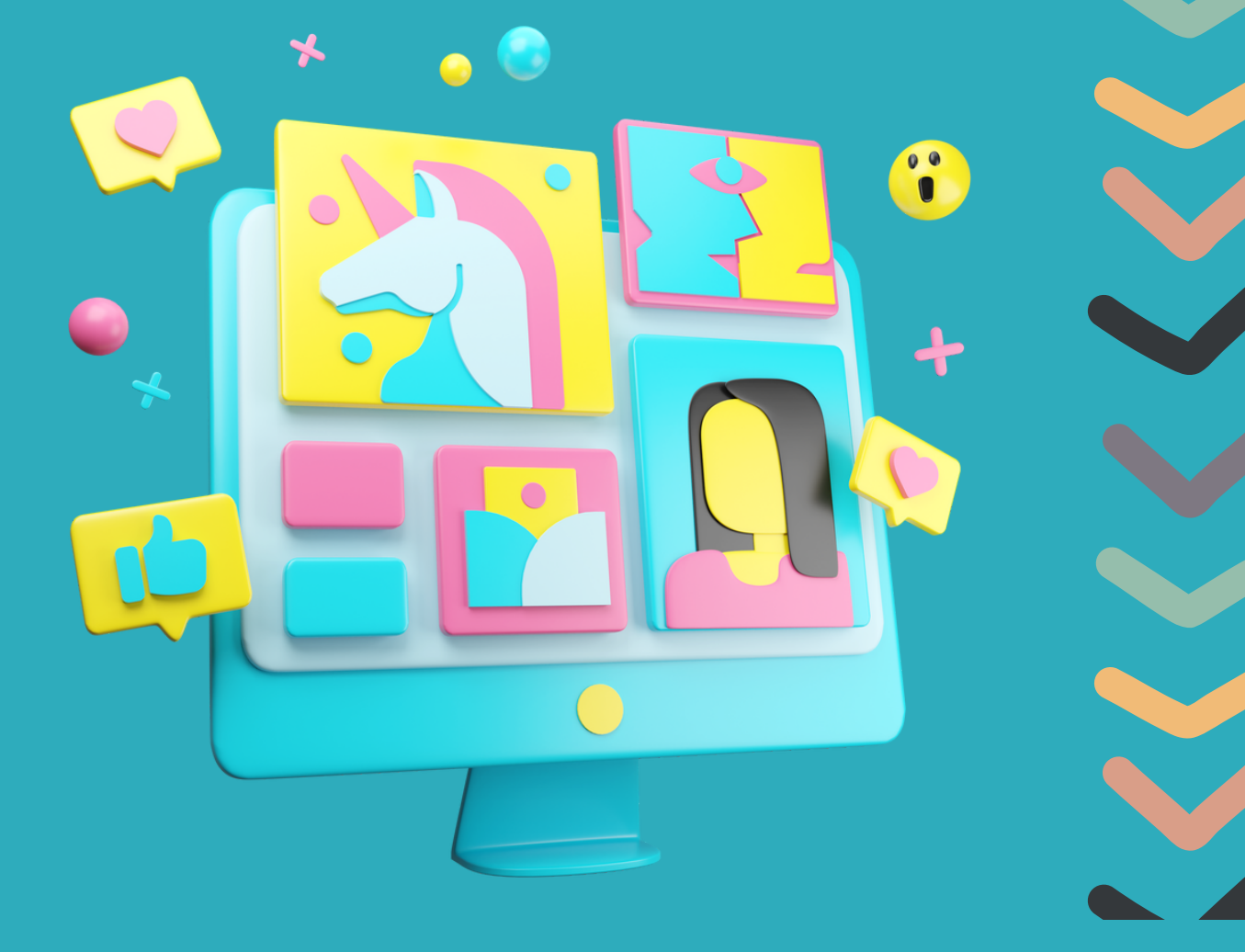

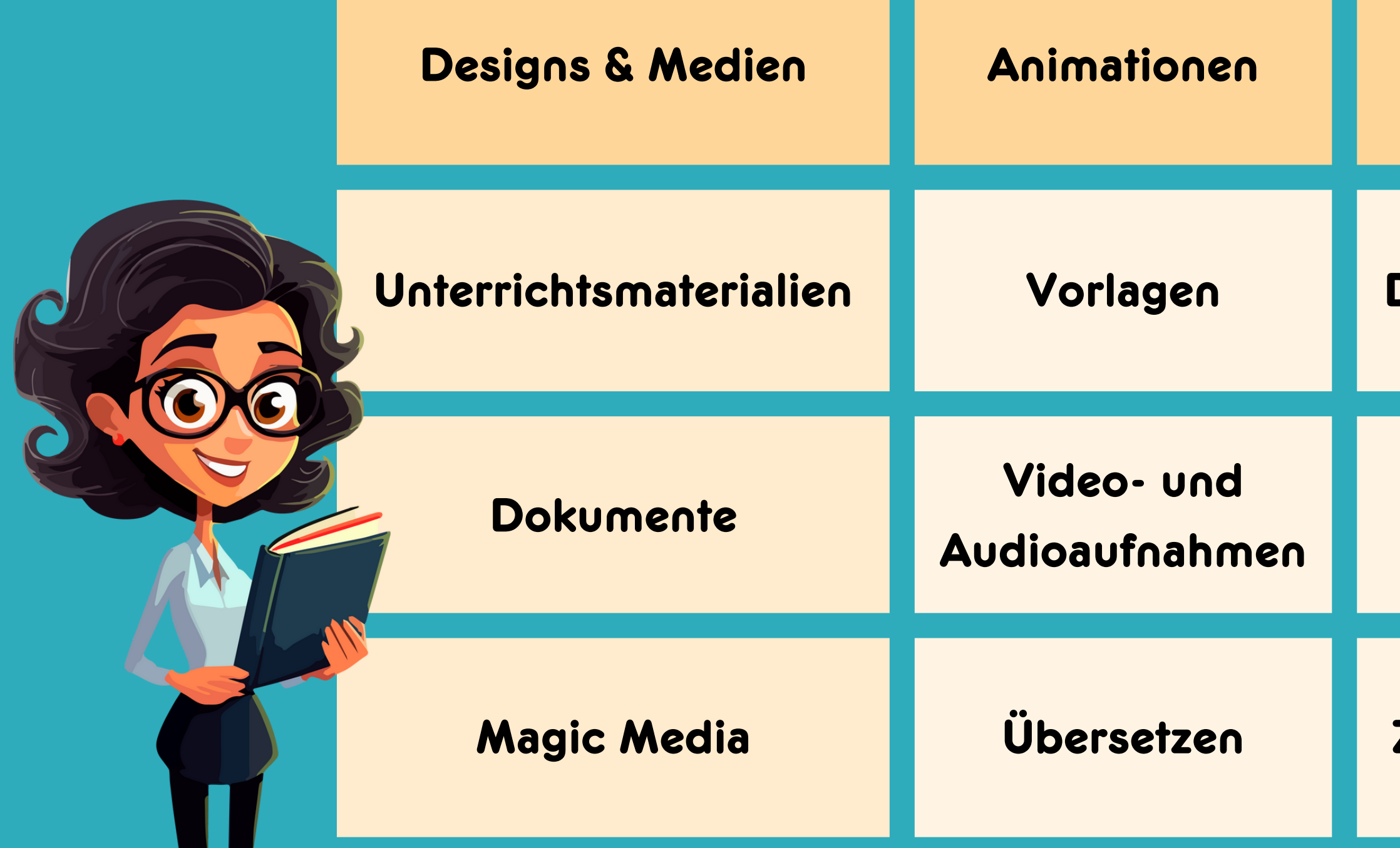

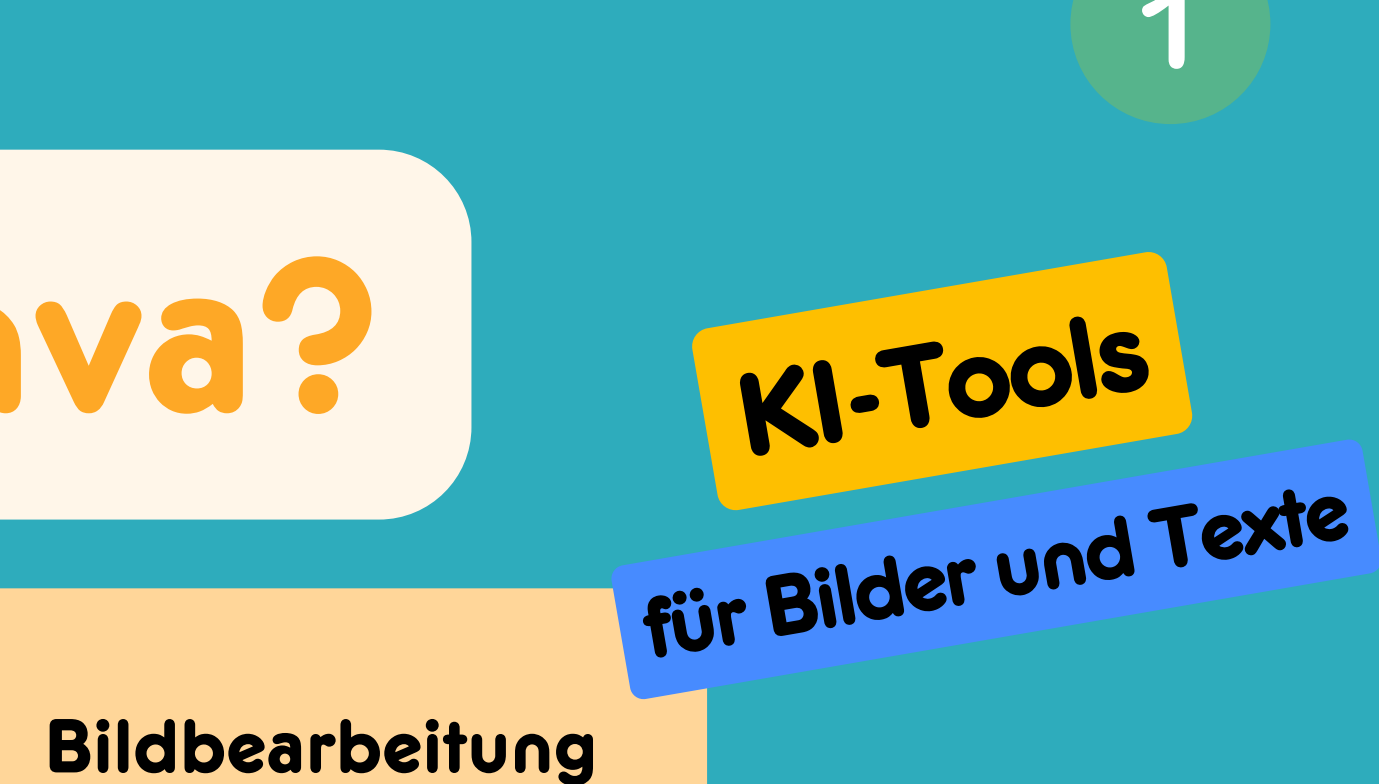

### Dateien importieren

Exportieren als PDF, PNG usw

Zusammenarbeiten

# Was kann Canva?

# Ohne Vorlage (from scratch)

Dokument, Whiteboard Präsentation Design, z. B. Infografik, Poster Bild / Text per KI generieren Zeichnung Social Media Beitrag Video/Audio

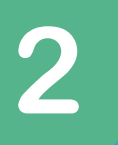

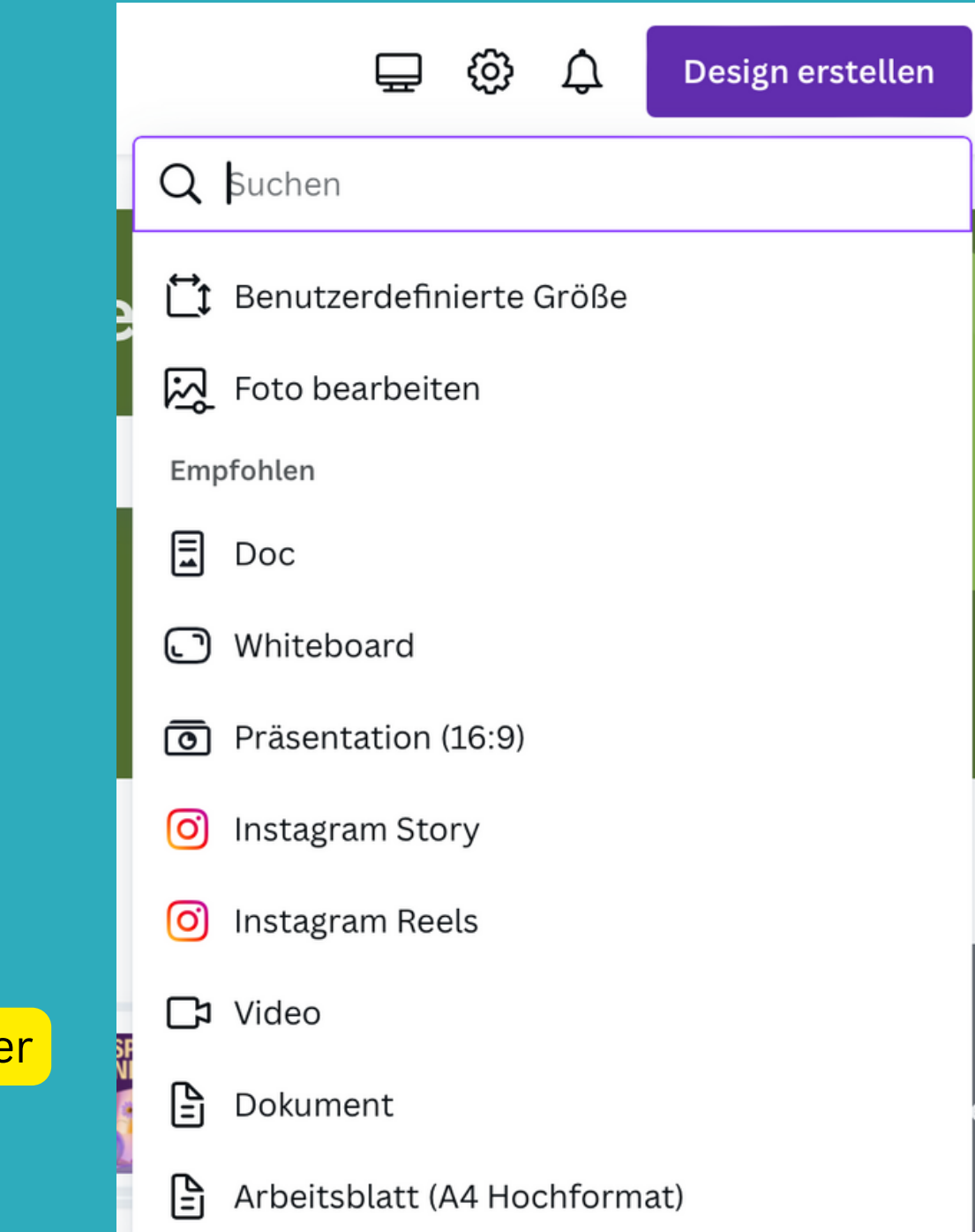

Oben rechts auf de **Startseite** 

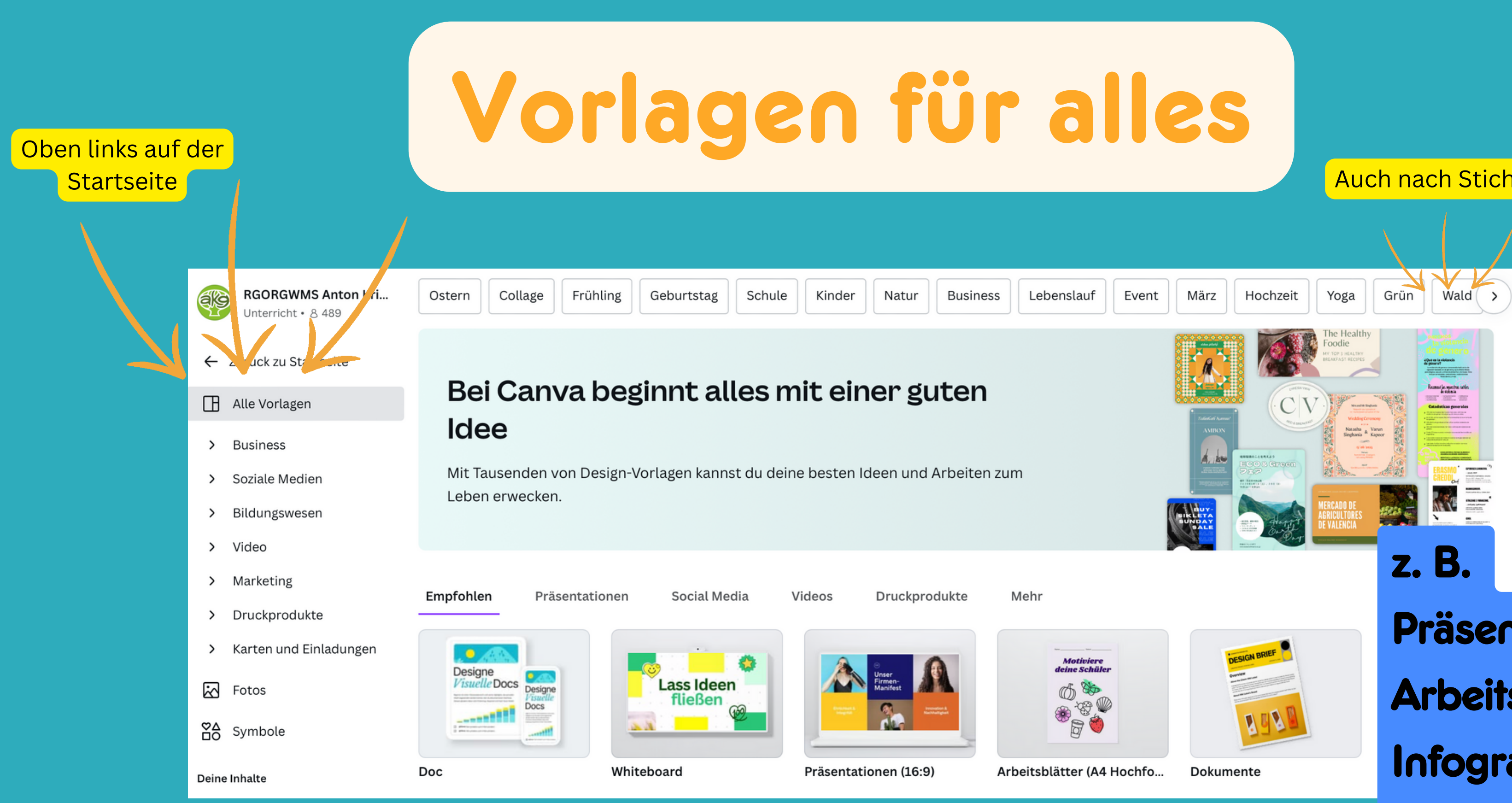

Präsentation **Arbeitsblatt** Infografik Buchcover

### Auch nach Stichwort suchen

# Unterrichtsmaterialien

### Vorlagen zu Arbeitsblatt

Durchsuche qualitativ hochwertige Vorlagen zu Arbeitsblatt für dein nächstes Design

![](_page_4_Picture_3.jpeg)

### 18.810 Vorlagen

![](_page_4_Picture_5.jpeg)

![](_page_4_Picture_6.jpeg)

Spelling: past simple regular verbs  $\langle \cdot \rangle$ 

Add -d to the verbs than end in -e

the sules and unite the

.<br>Add -ed to most verbs

9 Minimalist spelling past ... Arbeitsblatt von Miss D's Res...

![](_page_4_Picture_8.jpeg)

![](_page_4_Picture_9.jpeg)

Newton's Methor

![](_page_4_Picture_159.jpeg)

![](_page_4_Picture_11.jpeg)

![](_page_4_Picture_12.jpeg)

**ASTRONOMY CLASS** 

![](_page_4_Picture_14.jpeg)

paily

The Reflecting Telescope

![](_page_4_Picture_16.jpeg)

**Position 1** 

 $20%$ 

Position 5

20%

**Position 2** 20%

**Blue White 3D Illustratio...** Poster von Daily Creative

![](_page_4_Picture_20.jpeg)

![](_page_4_Picture_21.jpeg)

Blue Light Blue Simple P...  $\mathbf C$ Poster von Canva Creative St...

![](_page_4_Picture_23.jpeg)

**z. B.** Merkblätter Quizzes **Poster** Präsentationen

Position 3  $20%$ 

Auch Diagramme

Aus Australien Von einer Lehrerin 2013 entwickelt Ca. 150 Mio. Nutzer\*innen in 190 Länder (50 Mio. Lehrer\*innen und Schüler\*innen) Pro Features komplett kostenlos für Bildungsmenschen Wird von vielen Firmen weltweit verwendet In Konkurrenz zu Adobe KI-Tools in Kooperation mit OpenAI

![](_page_5_Picture_10.jpeg)

![](_page_5_Picture_11.jpeg)

![](_page_5_Picture_13.jpeg)

![](_page_5_Picture_14.jpeg)

## Wissenwertes

### **Canva takes on Adobe with AI**powered suite of design tools

Artificial Intelligence / By Yash Mishra / October 6, 2023

In a bid to challenge industry stalwart Adobe Inc., Australian design software company Canva Inc. has unveiled a groundbreaking suite of artificial intelligence-driven tools. This suite, aptly named "Magic Studio," comes with an array of features that can revolutionise the way users create and manipulate digital designs.

One standout feature of Canva's Magic Studio is its ability to instantly convert designs from one format to another with just a single click. This transformative capability empowers users to effortlessly turn presentations into concise summaries or to transform brainstorming notes into engaging blog posts, all while seamlessly translating content into various languages. This streamlined workflow is a testament to the power of AI in simplifying complex tasks.

Canva's AI tools also possess the ability to transmute text into images and even generate videos from either text or images, thanks to Gen-2, a videogeneration model developed by Runway AI Inc. This remarkable versatility allows content creators to harness the full potential of multimedia without the need for extensive design or video editing skills.

Melanie Perkins, the Chief Executive Officer of Canva, emphasized the significance of these AI innovations, stating,

"We have more than 10 new AI products that fill significant gaps in the workflows of our community around the world."

Source: [https://etinsights.et-edge.com/canva-takes-on-adobe](https://etinsights.et-edge.com/canva-takes-on-adobe-with-ai-powered-suite-of-design-tools/)[with-ai-powered-suite-of-design-tools/](https://etinsights.et-edge.com/canva-takes-on-adobe-with-ai-powered-suite-of-design-tools/)

![](_page_6_Figure_0.jpeg)

![](_page_6_Picture_1.jpeg)

- Bild per Prompt generieren
- Stil / Format wählen
- Bildhintergrund entfernen
- Bild erweitern
- Text extrahieren
- Größe und Format ändern

Unter "Text" - Textfeld hinzufügen, dann "Magic Write" wählen

![](_page_7_Figure_2.jpeg)

- Weiterschreiben
- Text zusammenfassen

![](_page_7_Picture_5.jpeg)

**B** Neu schreiben

![](_page_7_Picture_7.jpeg)

- Unterhaltsamer
- Ab Formeller

![](_page_7_Picture_10.jpeg)

Feenstaub verstreuen

![](_page_7_Picture_12.jpeg)

Rechtschreibung korrigieren

![](_page_7_Picture_0.jpeg)

### My story begins with a young snail named Charles, who is late

for school.

In a world of slow clocks, Charles, a perpetually late snail, rushes to school against time.

In einer Welt langsamer Uhren eilt Charles, eine ewig späte Schnecke, gegen die Zeit zur Schule.

![](_page_7_Picture_20.jpeg)

Rechtsklick - 3 Punkte - Text übersetzen

Drauf klicken "unterhaltsamer"

# Übung 1

# Buchcover

![](_page_8_Picture_1.jpeg)

- 1. Vorlage wählen
- 2. Alle Elemente entfernen
- 3. Prompt eingeben für Background
- 4. Stil und Format ggfs. wählen
- 5. Bei Bedarf nochmals generieren
- 6. Neues Bild als Ebene generieren
- 7. Textfelder hinzufügen
- 8. Elemente positionieren
- 9. Als Bild exportieren
- 10. \*Optional- Video hinzufügen

![](_page_8_Picture_13.jpeg)

![](_page_8_Picture_15.jpeg)

Die Schüler\*innen kreieren ein cooles Cover, das verrät, worum es in dem Buch geht.

Die Schüler\*innen fügen Fotos von sich zum Cover hinzu.

Die Schüler\*innen nehmen sich auf, wie sie das Buch bewerten.

![](_page_8_Picture_19.jpeg)

## 1. Elemente für die Szene hinzufügen

![](_page_9_Picture_0.jpeg)

![](_page_9_Picture_1.jpeg)

### 2. Animierte Elemente positionieren

3. Als GIF exportieren

## Social Media Reel  $\bullet\bullet$ Ubung 3

### Wasser kochen (Salz und Butter dazugeben)

![](_page_10_Picture_2.jpeg)

- 1. Format / Vorlage wählen
- 2. Textfelder und Grafiken hinzufügen
- 3. Dauer der Clips einstellen
- 4. Exportieren als Movie

![](_page_10_Picture_7.jpeg)